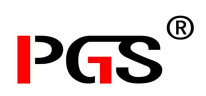

**FC09 系列电动阀门智能定位器/阀门操作器** (电子式伺服控制器)

**产 品 说 明 书**

(V1.1)

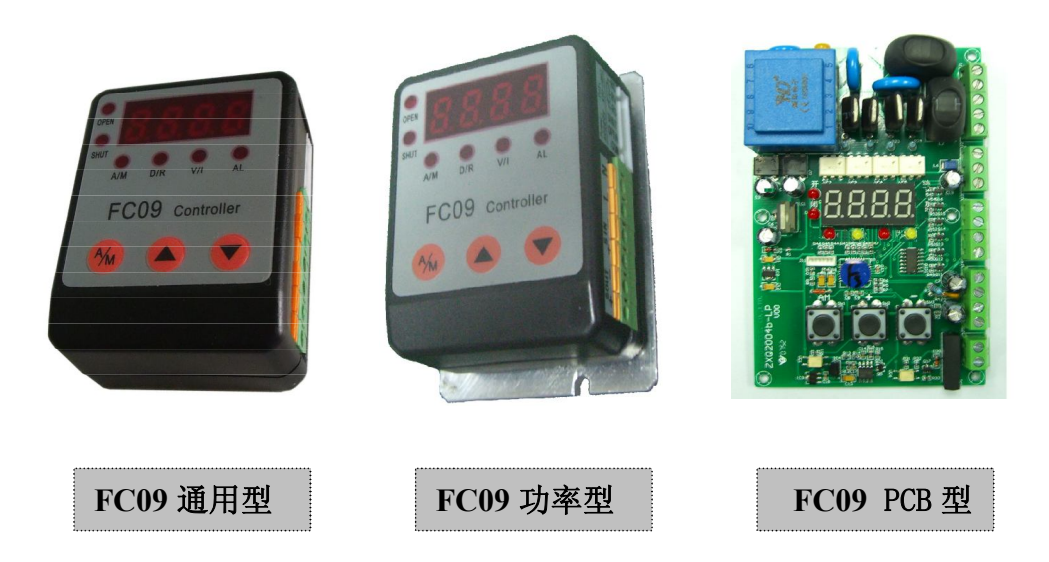

本定位器出厂之前已对其输入、输出信号进行严格标定! ₩. 连接好线后只需标定执行器零、满位即可正常使用! ÷

如有任何不明之处请与研发部或售后服务部联系! ۰.

产品的不断升级可能导致部分数据的变化,如有改动恕不另行通知

#### **地 址:** 深圳市宝安区沙井镇新二村红巷工业区 37 栋 3 楼 **邮编:** 518125<br>电 话: 0755-33250080 13728663721 **传 真:** 0755-33250083 **电话:** 0755-33250080 13728663721<br>**Http:** www.szpgs.com **E-mail:** paigesheng@163.com **Shenzhen Paiges Technology CO.**,**Ltd.**

深圳市派格森科技有限公司

#### **接线前的工作 1:**

 ${\bf k}$ **前的工作 1:**<br>执行器开/闭—公共端分别通电,检查**执行器能正常进行开/闭动** 作;行程超过全开/闭时,内部<mark>限位开关动作。</mark><br>————————————————————

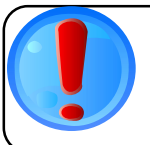

# **接线前的工作 2:**

**和认识的需求也是需有无法在,用力为不**效量也是需有至需与正 确认执行器中电位器有无强电;用万用表测量电位器滑壁端与任一

# **接线前的工作 3:**

用万用表电流/电压档**测量控制输入信号,**确认其全开和全闭时电<br>h 压值左完位器输入信号范围内 流/电压值在定位器输入信号范围内。

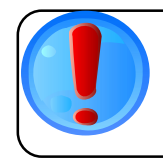

# **接好线的检查:**

 定位器与执行器间功能连线应一一对应;特别注意定位器电源、输 入信号与输出信号接线,**切莫把电源线接至信号端**。<br>————————————————————

# **FC09**系列阀门定位器型号定义:

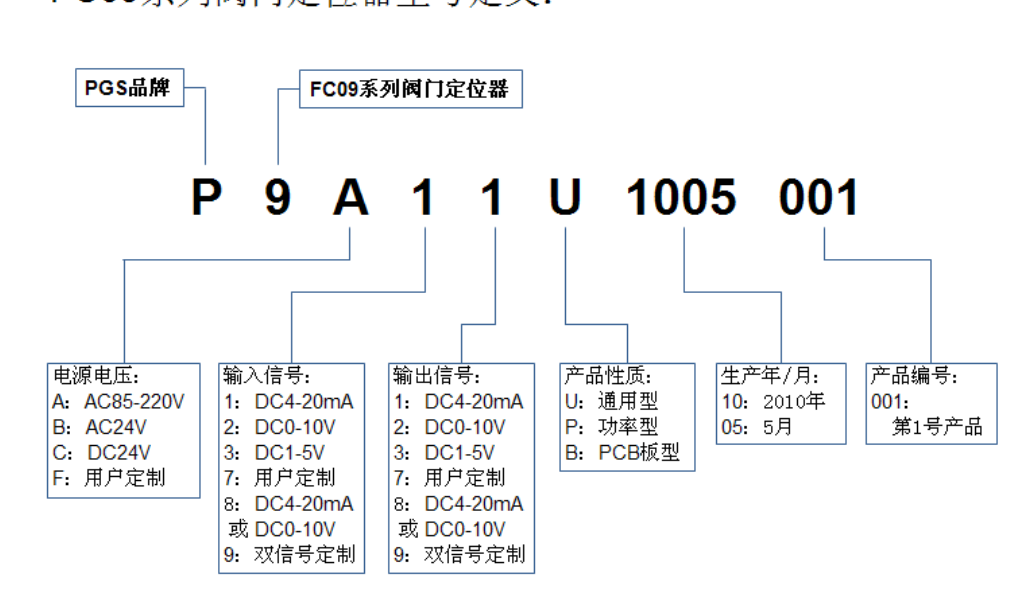

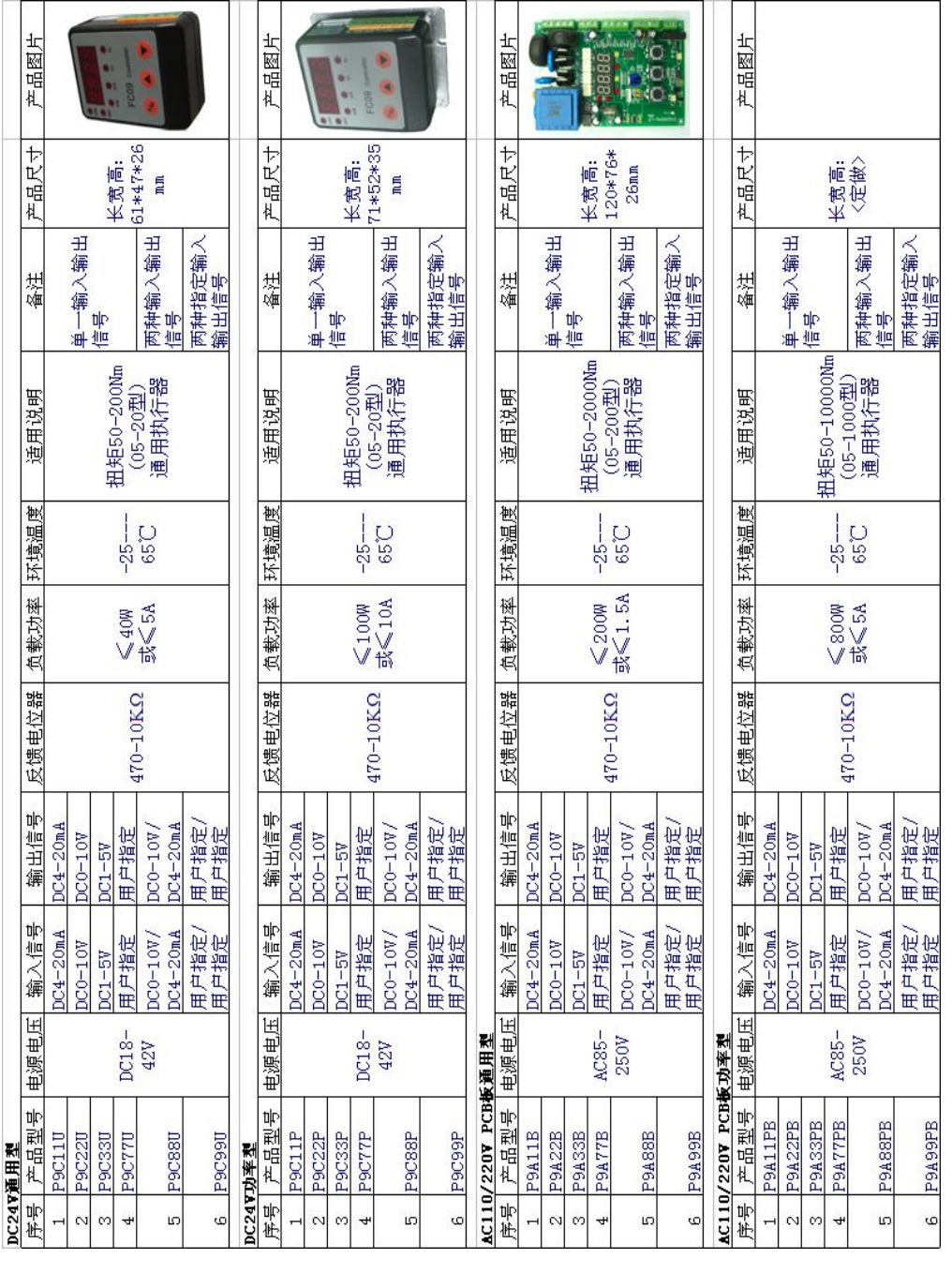

# 十一、FC09 系列定位器 选型手册<附页 3>

版本号: V1.1

FC09系列电动阀门定位器选型手册

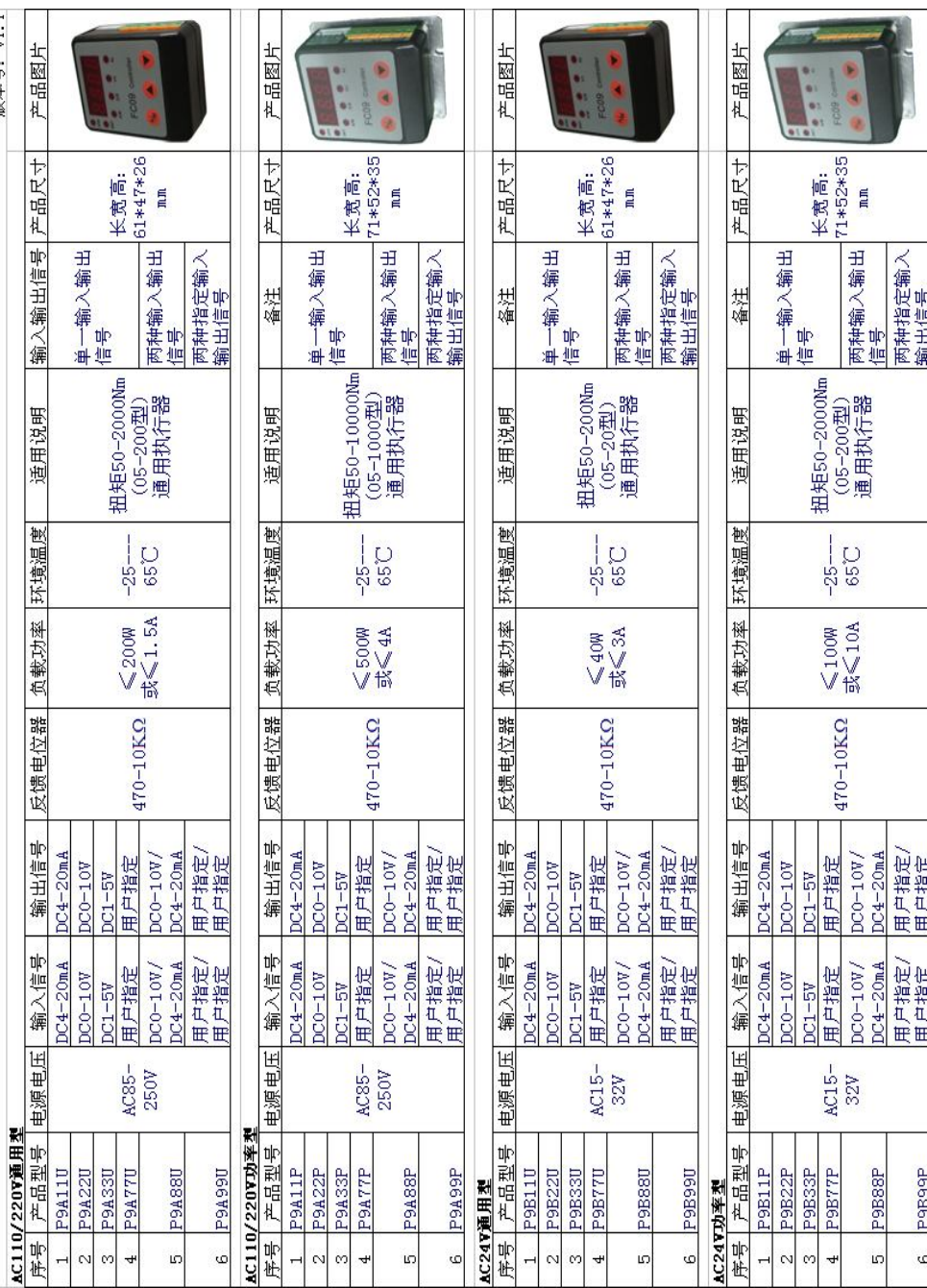

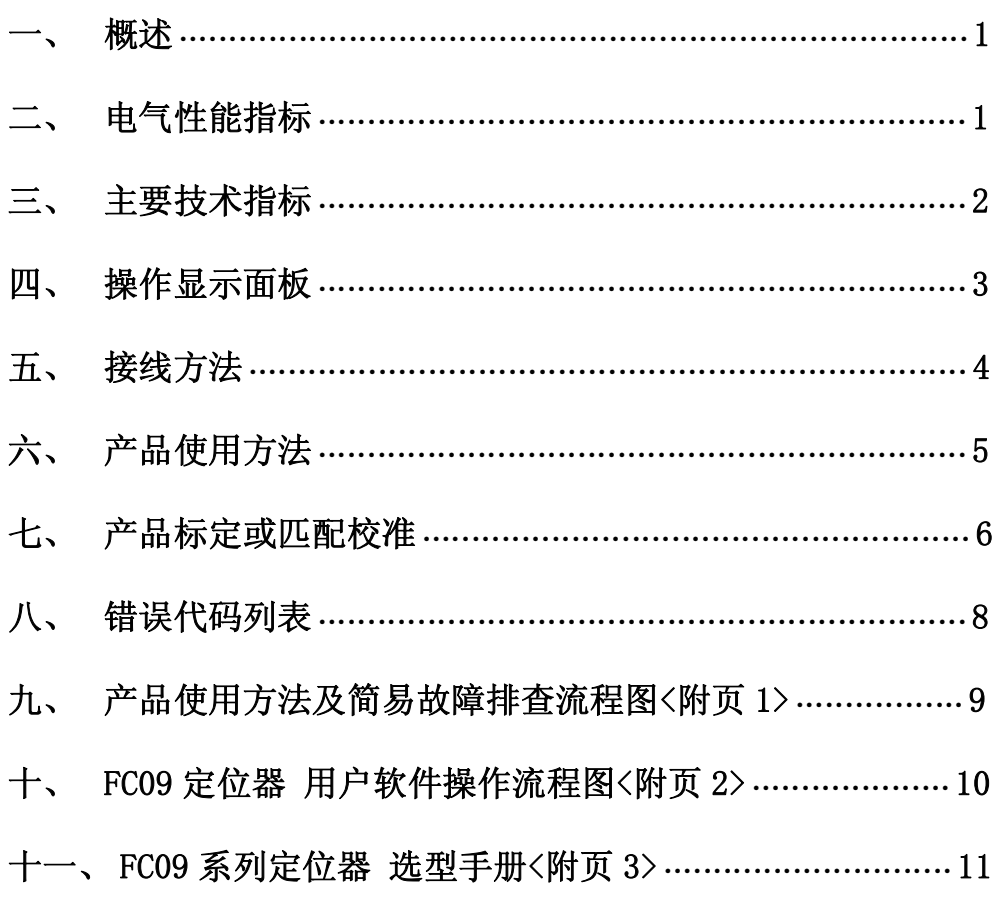

目录

如顾客所购买的是本公司 PZ 型(机电一体)执行器,内部定位器无需对执行 器转角标定,接线无误即可正常使用。

**一、概述**

PGS 的 FC 系列电动阀门智能定位器是以工业单片机为核心的智能信号采集控制 系统,体积小巧,可选择安装在电动执行器的接线盒内或以 DIN 导轨方式固定在外, 能直接接收工业仪表或计算机等输出的 4~20mA 或 0-10V 信号(其它输入信号类型可在 出厂前定制)。对内部有电位器反馈的各种电动执行器阀门、装置等,进行精确定位操 作。

能对电动执行器的转角(或位移)进行自由标定,同时输出执行器转角位置(或 位移)反馈转换信号 4~20mA 或 0-10V。并能精确设定执行器转角位置的下限限位值 和上限限位值。

可根据现场实际情况,对定位精度、温度保护、掉电(控制信号丢失)处理、电 机堵转处理等功能进行完美配置。

FC09 电动阀门智能定位器采用独特的软硬件设计,用户能轻松调入 V/I 出厂设定, 从而使信号输入输出由 4-20mA 和 0-10V 信号切换。即该通用阀门定位器同时兼容 4-20mA 和 0-10V 信号。此外, 通过外部简单电阻搭配, 能变化成其他特殊信号, 如 1-5V、0-100V 等!输入输出信号的多兼容性,有效减少用户、代理商、厂家的库存资 金成本。

FC09 智能定位器采用 3 位轻触键操作,6 个 LED 可直接显示定位器模态。4 位 LED 数码管通过"▲"和"▼"键切换,可分别查看阀位开度值、阀位设定值、定位 器温度。"AM"键可使智能定位器在自动模式和手动模式下工作。

"傻瓜"式的使用方式:接好线——接通电源——自动转角(或位移)标定—— 保存——完成,产品正常工作。

FC09 智能定位器品质:所有原料符合-45℃——105℃环境使用标准,关键元件 150℃,即工业级和汽车级标准;关键元件采用 ST、IXYS、PI、Fairchild、GAMMA 等进口品牌。所有信号处理部分采用低温漂技术!所有产品在出厂前进行超过3次全测 超过 72 小时高温老化!

- **二、电气性能指标**
- 电源电压: DC18-42V /AC15-32V /AC85-250V
- 消耗功率: <2W
- 电机负荷: 见附录《FC09 系列电动阀门定位器选型手册》
- 工作环境温度:额定-25---65℃ 轻负荷: -45---85℃
- 环境相对湿度: ≤90%RH
- **故障报警方式:** 继电器干接点, 触点 AC 2A/250V (FC09 PCB 型)
- 过温保护:产品内核>95℃停止电机操作
- 执行器堵转保护: 5-60 秒可设置
- 输入信号类型: DC 电压或电流

### **十、**FC09 定位器 用户软件操作流程图<附页 2>

自动标定执行器

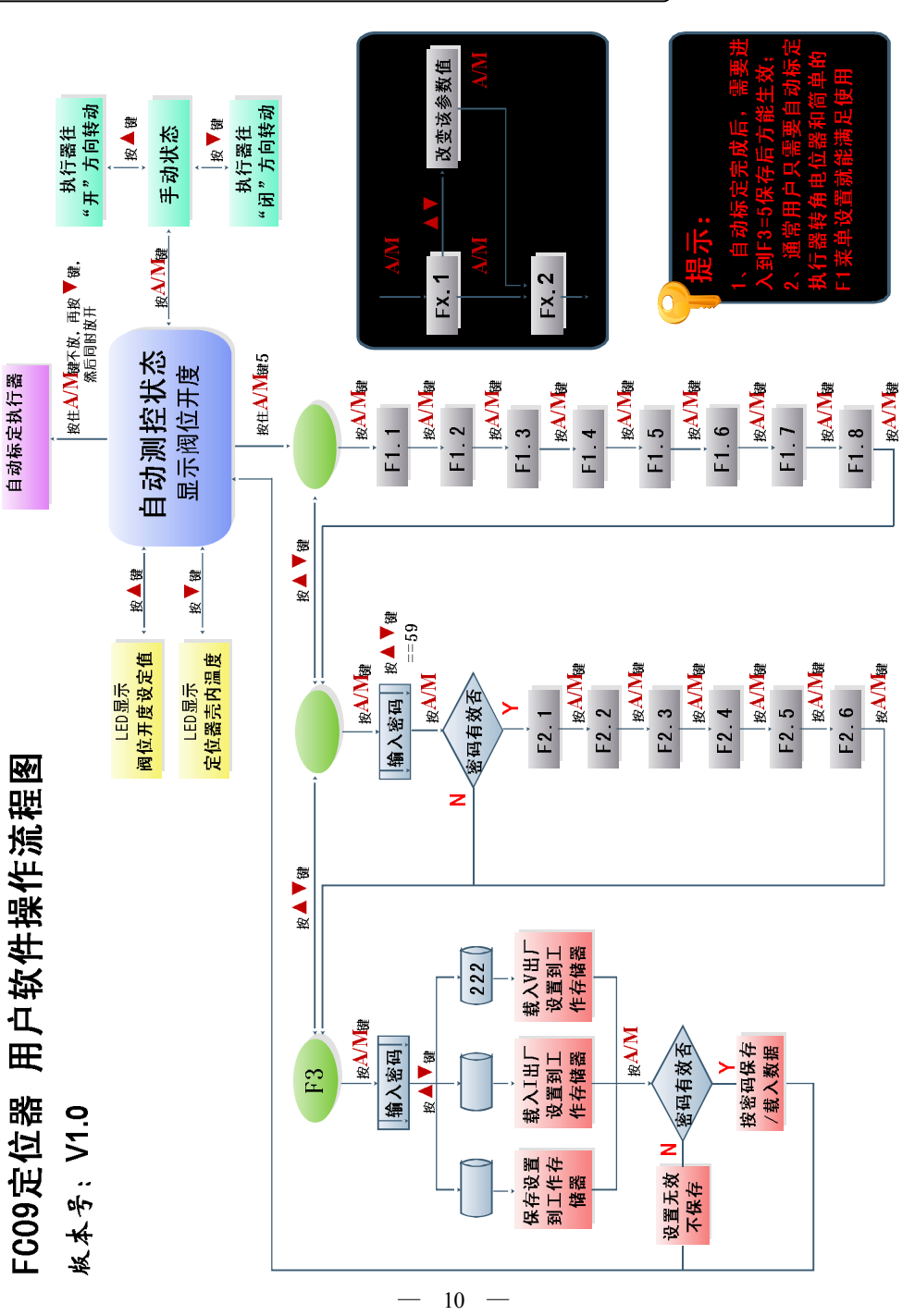

 $-1 -$ 

# 产品使用流程图 FC09定位器  $\frac{2}{3}$ \_¥≤

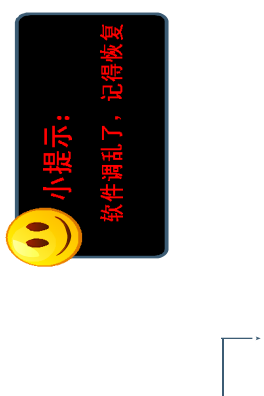

**九、**产品使用方法及简易故障排查流程图<附页 1>

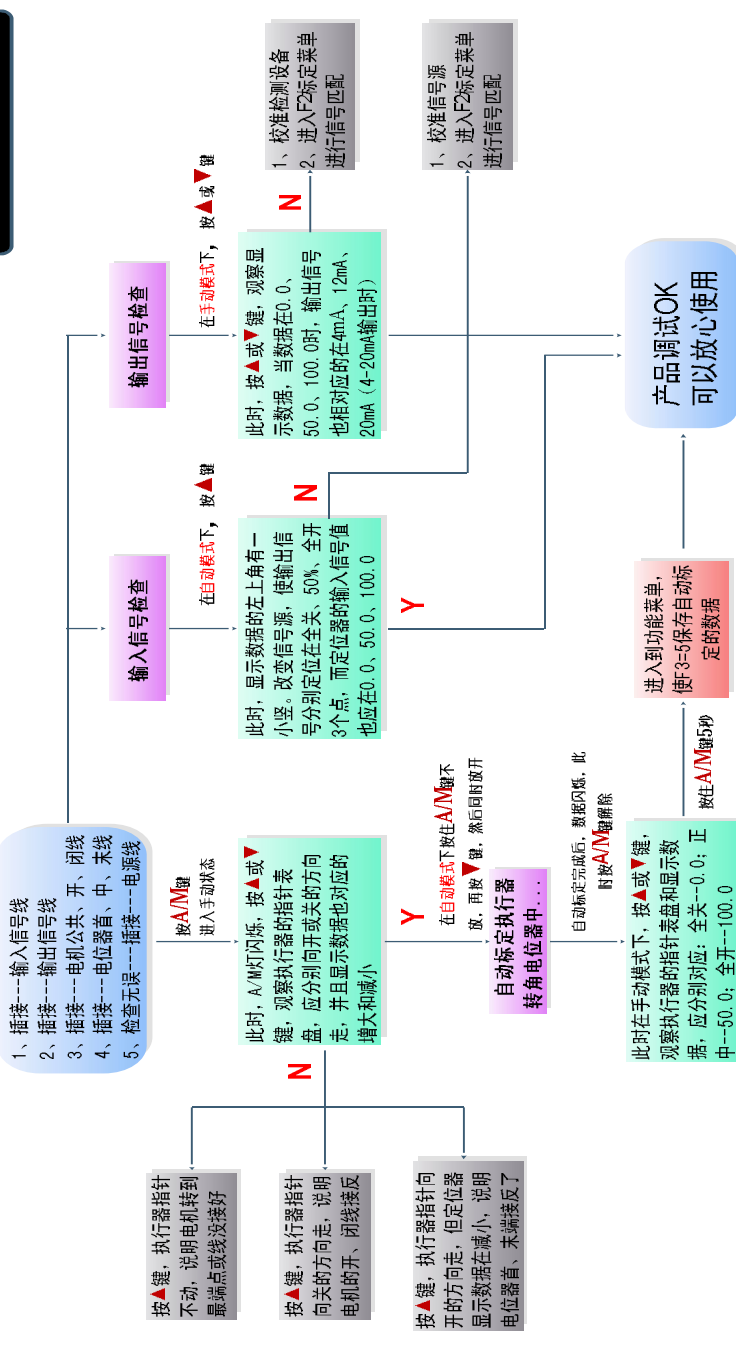

- $\hat{m}$ 入信号阳抗: 220Ω (4-20mA): 22KΩ (0-10V): 10KΩ (1-5V)
- ◆ 输入信号采集精度:0.1%
- ◆ 输入信号温飘:<60ppm/℃
- $\mathbf{\hat{m}}$ 出信号阻抗: 0Ω (4-20mA)恒流源; 510Q (0-10V) 和 240Q (1-5V) 或指定恒压源
- ◆ 输出信号转换精度:0.1%
- ◆ 输出信号温飘:<30ppm/℃
- ◆ 反馈电位器电阻:470-10KΩ
- ◆ 电位器信号采集精度:0.1%
- 电位器信号温飘: <30ppm/℃
- ◆ 电机定位精度:0.1%
- 回差重复性精度: 0.1%
- 产品寿命: >5年或 20000 小时(0-35℃)
- ◆ 产品外形尺寸:

FC09 通用型:61\*47\*26mm(长宽高) FC09 功率型:71\*52\*35mm(长宽高) FC09 PCB 型:120\*76\* 26mm(长宽高)

# **三、主要技术指标**

- 控制精度可调节:0.1%~9.9%;
- $\bullet$  电动执行器反馈信号: 电位器 500Ω~10KΩ;
- 外部输入控制信号(**DC**):4~20mA (1~5V、0~10V、开关量等出厂前定制);
- **输入信号匹配/校准:**用户可对输入信号低端参考点与高端参考点进行非标准 匹配,或误差校准;
- 输入信号丢失中断模式:开、停、闭、忽略处理;
- 相对输入信号的正反动作模式: D---DRTA 正动作, R---RVSA 逆动作模态;
- **执行器位置输出信号:**低漂移输出 DC4~20mA 对应执行器全闭至全开,该信号与 输入隔离(光电隔离),即输入输出信号不共地,输出阻抗≤510Ω;
- 标定执行器的转角电位器: 通常对应电动执行器全闭、全开位置, 将其转换为 0.0-100.0%线性控制;
- 执行器转角电位器可手动标定和自动标定
- 阀位下限和上限: 通常设定为 0.0 和 100.0, 用户可任意改变上下限设定值;
- **执行器堵转检测控制功能:**执行器在开或闭时,超过堵转检测时间,响应堵转报警 及处理程序;
- **防执行器频繁启动功能:** 当信号轻微波动时, 减少执行器的动作频度:
- 对故障进行错误代码指示: -Ex- ;
- 智能步距调整: 对输入信号和执行器的转角位置,进行实时跟踪与精确调整;
- 产品可靠连续工作环境温度:-25~65℃
- 超温保护功能: 内核>95℃,停止对执行器的开闭控制
- 恢复出厂设置: 当用户调乱设定与标定值, 可恢复出厂设置
- 双输入输出备选信号: 内置两种输入输出信号, 用户可通过简单的 V/I 出厂恢复功 能,切换不同输入输出信号。

### **四、操作显示面板**

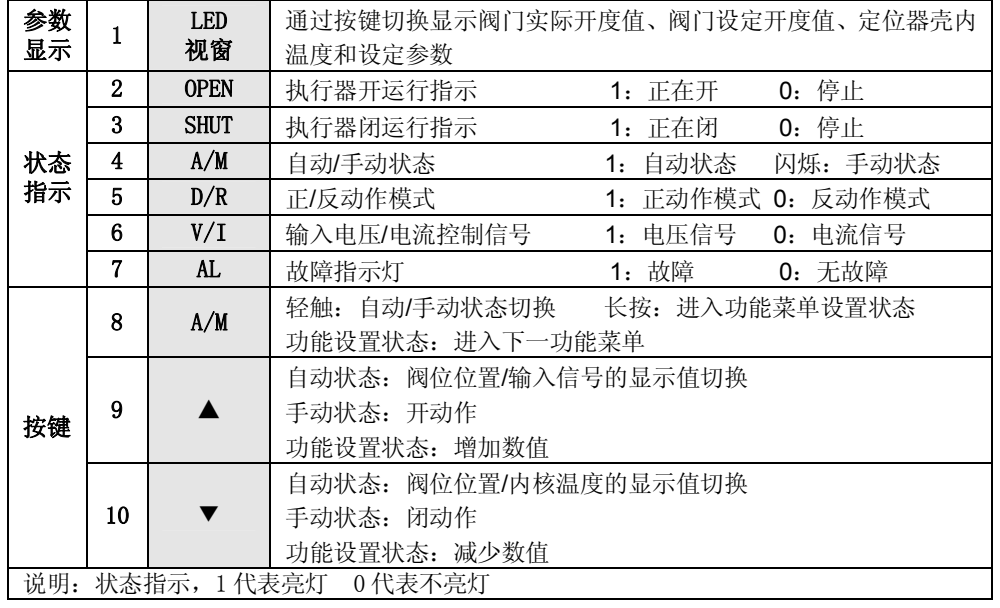

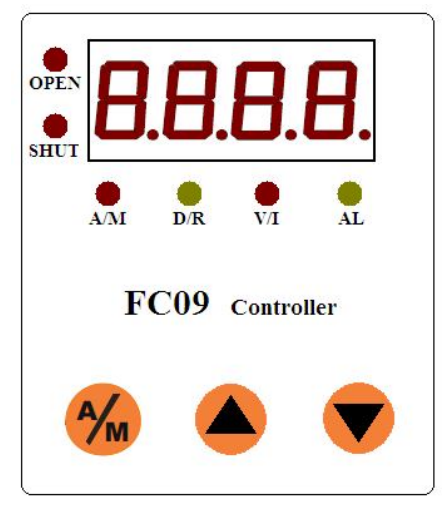

FC09 通用型、功率型、PCB 型操作显示面板

- 6、 双输入输出信号使用注意事项:
	- 1) 内置两种输入输出信号,用户可通过简单的 V/I 出厂恢复功能,切换 不同输入输出信号。
	- 2) 再切换不同信号前,请先断开原有的输入输出信号,然后进入 F3 菜单 使用对应的密码恢复到对应的输入输出信号,再接通对应的外部信号 源和输出信号测量仪表。

#### 注意: 若乱接不同类型的信号线或胡乱恢复信号,会使产品工作异常或损坏 产品!

#### 7、堵转处理程序:

堵转检测时间由 F1.7 菜单设置,当执行器堵转了 xx.x 秒都无动作时,程序进 行堵转测试和故障报警。

堵转测试:当发给执行器动作指令时,若在 xx.x 秒都没有动作,将发出-E4-(或 -E5-)错误代码,并停止 xx. x 秒后, 向动作指令的反方向动作 2 秒, 然后再向动 作指令的方向动作 xx. x 秒, 若故障消除, 则清除错误代码且解除报警状态, 继续 工作。若没有解除,则再停止 xx.x 秒后, 向动作指令的反方向动作 2 秒, 然后再 向动作指令的方向动作 xx. x 秒 。。。。。。如此往复动作 3 回合, 都没有消除故障, 则 永远出现-E4-(或-E5-)错误代码和报警,等待人为断电故障排查。

故障报警: 当产品有报警接口, 且出现故障代码时, 报警继电器由常开转为常 闭。代码消失,报警继电器恢复常开,完全与故障代码同步。

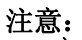

 $\overline{a}$ 

- 1) 无效回差时间(传动误差)较大时,应将堵转时间设定大些避免误报警!
- 2) 执行器电机连接线脱接、过热保护、执行器传动齿轮间隙大、电位器安装 时传动齿轮之间间隙大、电位器脱接或质量不良等因素,都会产生堵转处 理程序,所以出现此故障,请先排查执行器问题。

**八、错误代码列表**

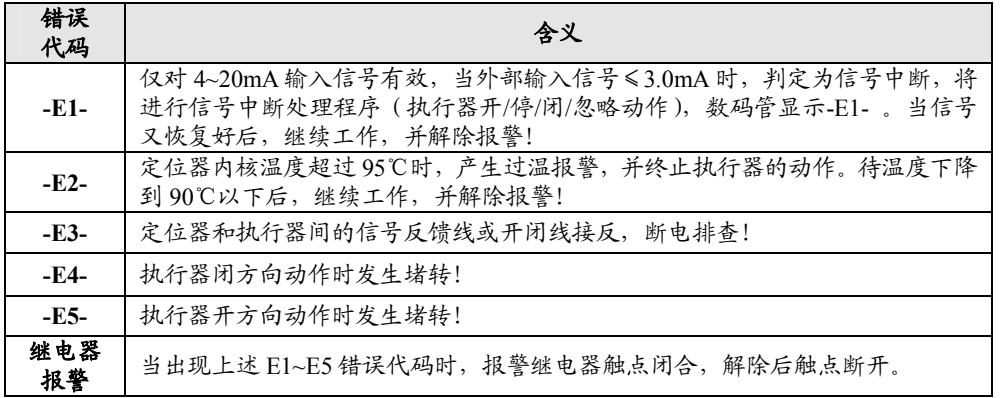

#### 2、 标定执行器的零位和满位:

- 即:手动标定法(自动标定的结果不满意 或 执行器无限位开关 用该方法)
- A. 由标定菜单可知,我们需要手动标定 F2.1(执行器零位)和 F2.2(执行器满 位)。
- B. 讲入到 F2.1 菜单时(数码管显示 F2.1=), 按▲或▼键触发标定, 适当调 节按▲或▼键, 直到执行器转角指针盘转到零位(全闭), 按下 A/M 键切换 到 F2.2 菜单,再适当调节按▲或▼键, 直到执行器转角指针盘转到 10 位 (全开)。此时再按下 A/M 键切换到 F2.3 菜单,再一直按 A/M 键退出 F2 标 定菜单并进入到 F3 保存菜单。按▲或▼键调整数据为 5,按 A/M 键保存数 据并回到自动测控状态。

#### 3、 标定输入信号的低位和高位:

- A. 由标定菜单可知,我们需要手动标定 F2.3(输入信号低位)和 F2.4(输入信 号高位)。
- B. 进入到 F2.3 菜单时(数码管显示 F2.3=), 按▲或▼键触发标定, 将外部 信号源调整到信号全程的最低位(如 4mA), 待信号数值不再变化时, 按下 A/M 键切换到 F2.4 菜单, 按▲或▼键触发标定, 将外部信号源调整到信号 全程的最高位(如 20mA),待信号数值不再变化时,按下 A/M 键切换到 F2.5 菜单,再一直按 A/M 键退出 F2 标定菜单并讲入到 F3 保存菜单。按▲或▼ 键调整数据为 5,按 A/M 键保存数据并回到自动测控状态。

#### 4、 标定输出信号的低位和高位:

- A. 由标定菜单可知,我们需要手动标定 F2.5(输出信号低位)和 F2.6(输出信 号高位)。
- B. 讲入到 F2.5 菜单时(数码管显示 F2.5=), 按▲或▼键触发标定, 使用▲ 或▼键调整定位器数值,观察测量仪表显示数据,当等于输出信号全程的 最低位(如 4mA)时, 按下 A/M 键切换到 F2.6 菜单, 按▲或▼键触发标定, 使用▲或▼键调整定位器数值,观察测量仪表显示数据,当等于输出信号 全程的最高位(如 20mA)时,再按 A/M 键退出 F2 标定菜单并进入到 F3 保 存菜单。按▲或▼键调整数据为 5,按 A/M 键保存数据并回到自动测控状态。

#### 5、 标定注意事项与出厂设定的恢复:

- 1) 假如不小心改变了不该改变的标定数据或错误的标定,在进入到 F3 保存菜单时,使 F3 不等于 5 退出就不会保存该数据,只需要重新通电 就可恢复以前数据。
- 2) 如果在设置或标定时,数据搞乱了,那么最简单的方法就是恢复出厂 设置了。
	- 进入 F3 菜单,按▲或▼键调整数据为 111,再按 A/M 键,将恢复 I(电流型输入输出信号,如 DC4~20mA 输入输出)出厂设定。
	- 进入 F3 菜单,按▲或▼键调整数据为 222,再按 A/M 键,将恢复 V(电压型输入输出信号,如 DC0~10V 输入输出)出厂设定。
- 注意: 恢复出厂设置后, 需要重新标定执行器转角或符合自己特别需要的 F1.x 设定。
- 3) **4~20mA** 按 I 型恢复出厂设置,**0~10V**(或 **1~5V**)按 V 型恢复出厂设

**五、接线方法**

通常说明书上的接线图与定位器外壳上的接线端子图是一致的,但用户特殊指定 的,应以定位器外壳上的接线端子图为准。

- AC 型交流执行器时, 连接线按功能主要分为:
- 1、 电源线(2 条):L(火线) N(零线);
- 2、 执行器电机线(3 条):COM(公共)、OPEN(开绕组)、SHUT(闭绕组);
- 3、 电位器反馈线(3 条):RS(末端)、RV(滑壁端)、RO(首端);
- 4、 输入信号/控制信号线(2 条):SIN+(信号正)、SIN-(信号负);
- 5、 输出信号/阀位信号线(2 条):SOUT+(信号正)、SOUT-(信号负);

#### DC 型直流执行器时,连接线按功能主要分为:

- 1、 电源线(2 条):+(正电压) -(负电压);
- 2、 电源线(2 条):+(正电压) -(负电压);
- 3、 执行器电机线(2 条):+/-(电机正/负)、-/+(电机负/正);

FC09定位器

 $4 - 20mA$ 

 $0 \sim 10V$ 

 $1 - 5V$ 

- 4、 电位器反馈线(3 条):RS(末端)、RV(滑壁端)、RO(首端);
- 5、 输入信号/控制信号线(2 条):SIN+(信号正)、SIN-(信号负);
- 6、 输出信号/阀位信号线(2 条):SOUT+(信号正)、SOUT-(信号负);

 $+$ SOUT-  $+$  SIN - $\Theta$  $\Theta$ 

 $4 - 20mA$ 

 $0 - 10V$ 

 $1 - 5V$ 

 $\Theta$ 

#### 注意:

子。

连线时分清功能和极 性,特别注意不要把强弱电 混接了。

为减少电机干扰, 建议 将电动执行器的电机线和电 位器反馈信号线分开走线; 且定位器的弱电信号线应尽 量短。若必须使用较长的连 线时,应采用屏蔽信号线, 外屏蔽与控制柜外壳妥善接 地。

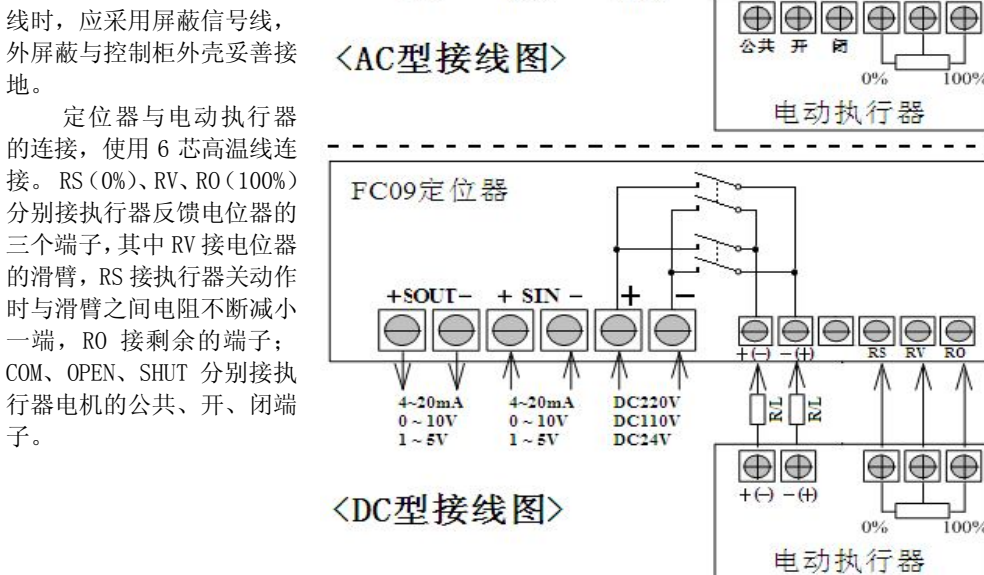

 $\ominus$ 

 $\Theta$ 

 $AC220V$ 

**AC110V** 

 $AC24V$ 

100%

 $100%$ 

הֱ E **注:**为了扼制执行器启动停止时电流冲击,FC09 AC 功率型必须在"OPEN"、"SHUT"(或 DC 功 率型"+"、"-")分别与执行器中的"开"、"闭" (或 "+"、"-")间,接上**扼流圈**(如图上 R/L)。而 FC09 通用型驱动功率较小时,可不接。驱动功率较大时也应接上 4Ω/5W (4Ω/10W)的*水泥电阻或扼流圈。*

 **注:定位器 AC 型的 COM、**OPEN、SHUT(或 DC 功率型的"+"、"-")为有源输出端子, 对应输出电压为电源电压。

### **六、产品使用方法**

 按图连接好信号源仪 表、定位器、电动执行器、 输出信号测量仪表及电源: 1、接通电源,此时数码管显

- **FC09** 信号源 电动 定位器 机行器 仪表 输出信号 测量仪表
- 器处于自动测控状态; 2、按 A/M 键切换为手动状

示阀位实际开度值, 定位

态,分别按▲和▼键,观 察执行器指针盘,对应为"开"和"闭"的转动方向,否则检查定位器(COM、 OPEN、SHUT)与执行器(公共、开、闭)之间接线是否正确; 确认执行器转动 方向无误后, 在手动状态, 按▲和▼键时, 数码管的阀位值也应分别"增大" 和"减小",否则检查定位器的 RS、RV、RO 与执行器之间的电位器端子三根连 线是否正确或没接好;

- 3、自动状态下,按▲查看阀位设定开度值,此时可查看输入信号的变化趋势和稳 定性;
- 4、自动状态下, 按▼可观察定位器壳内温度, 当温度超过 80℃时(可以修正), 定位器停止对执行器的开、闭控制。

#### **5、**F1.x 设置菜单列表**:**

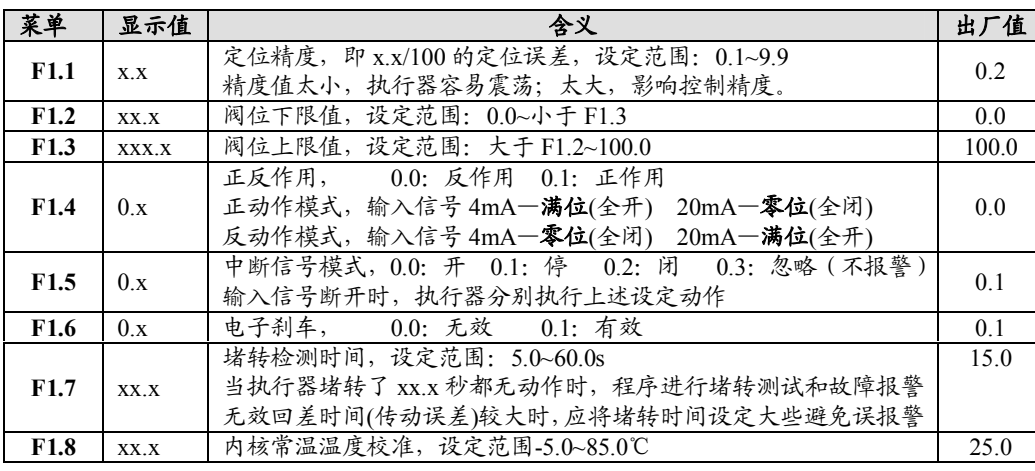

#### 6、标定执行器的零位和满位:

定位器首次装配于执行器使用,必须进行执行器转角的标定,标定后定位器才 能正常工作。

#### 简易自动标定法(该标定方法要求执行器配有限位开关)

首先, 按上述 1~5 点检查接线无误后, 在自动状态或手动模式下, 先按住 A/M 键不动,再轻按▼键后,即启动了自动标定程序,此时应松开按键,即时对按键操 作也不会有其他效果的。执行器先向闭的方向动作,到闭限位开关动作后,朝开方 向动作并确认零位(对应阀位为 0.0),再继续朝开方向动作,一直到开限位开关动 作后,朝闭方向动作并确认满位(对应阀位为 100.0)。标定完成后,数据闪烁,等 待用户按 A/M 键返回自动状态。

注意,自动标定完成后,应再次进入 F3=5 菜单保存自动标定的数据。否则重 新通电时, 会认为此次标定结果无效, 而仍然采用以前的标定数据。

(假如自动标定的结果不是很满意,请进入到标定菜单手动标定,参见以下。) 到此,普通用户就可以放心使用该产品了。

7、产品使用方法及简易故障排查流程图:<见附页 1>

#### **七、产品标定或匹配校准**

#### 1、 F2.x 标定菜单列表**:**

进入方法: 按住 A/M 键 5 秒后进入 F1 菜单, 按▲键切换到 F2 菜单, 再按 A/M 键确认, 此时按▲ 或▼键调整数据为 59,再按 A/M 键,就进入到"用户"标定存储器 F2.1~F2.6 了!

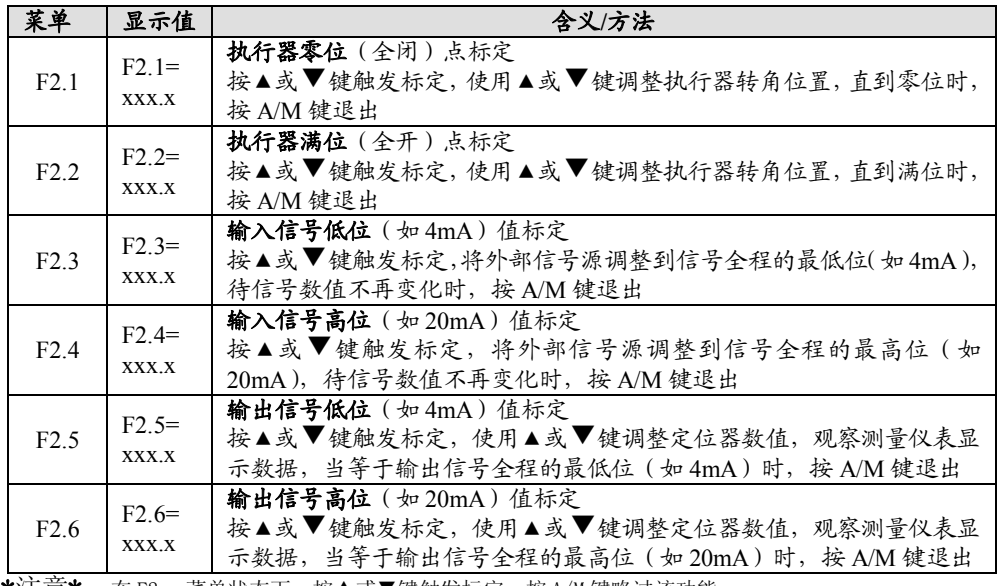

\*注意\*:在 F2.x 菜单状态下,按▲或▼键触发标定,按 A/M 键略过该功能;

在 F2.x 数据标定状态下,按▲或▼键改变标定数值,按 A/M 键退出该功能标定。